# Las TICs en apoyo a la actividad tutorial

**Ma. Auxilio MEDINA N., Rebeca RODRIGUEZ H., Narciso XIQUE H. <sup>1</sup> Universidad Politécnica de Puebla Tercer Carril del Ejido Serrano S/N, San Mateo Cuanalá Juan C. Bonilla C.P. 72640, México**

*[mmedina@uppuebla.edu.mx,](mailto:mmedina@uppuebla.edu.mx) [rrodriguez@uppuebla.edu.mx,](mailto:rrodriguez@uppuebla.edu.mx) [noxehl\\_87@msn.com](mailto:noxehl_87@msn.com)*

#### **Resumen**

En el Modelo de Educación Basado en Competencias, ser tutor es uno de los roles que llevan a cabo los profesores de instituciones de educación superior. El cumplimiento de este rol puede beneficiarse de las TICs, las cuales permiten el desarrollo de herramientas que facilitan la actividad tutorial favoreciendo la disponibilidad de los datos. Este documento describe el sistema de gestión de tutorías, SiGeT, en el cual se registran, consultan y reportan las tutorías impartidas para apoyar la detección oportuna y el seguimiento de los problemas académicos de los tutorados.

*Palabras clave: Tutorías, tecnologías de la información y comunicación (TICs), bibliotecas digitales, gestión de conocimientos.*

## **1. Introducción**

La Universidad Politécnica de Puebla (UPPuebla) es una institución educativa de nivel superior que implementa el modelo de educación basado en competencias (MEBC). En este modelo, ser tutor es un rol imprescindible de los profesores de instituciones de educación superior (IES).

En la UPPuebla, la tutoría se refiere al acompañamiento que realiza un profesor durante la formación de los tutorados, se concreta mediante la atención personalizada de problemas académicos. Este proceso se representa en un conjunto sistematizado de acciones educativas centradas en el tutorado como: escuchar al tutorado, diagnosticar problemas individuales, aconsejarlo, canalizarlo a servicios especializados y guiar su trayectoria académica.

Entre los beneficios que conlleva la actividad tutorial se encuentran los siguientes: 1) conocer diversas formas de resolver problemas dentro del contexto escolar, 2) comprender las características del plan de estudios y las opciones de trayectoria, 3) adquirir técnicas adecuadas de lectura y comprensión, 4) desarrollar estrategias de estudio, 5) superar dificultades en el aprendizaje y en el rendimiento académico y 6) apoyar la adaptación e integración al ambiente escolar y a la IES.

Este documento describe el desarrollo e implementación de un sistema basado en tecnologías de la

información y comunicación (TICs), que automatiza el flujo de trabajo de algunas actividades de tutoría de la UPPuebla. El sistema se utiliza como herramienta recolectora de evidencias que apoya la toma de decisiones académicas y administrativas. El documento está organizado como sigue: la sección 2 cita el contexto de aplicación del sistema; la sección 3 describe el enfoque de investigación desde el que se planteó su diseño; la sección 4 lista las tareas que se pueden realizar desde el sistema e ilustra parte de la interfaz de usuario; la sección 5 describe la generación dinámica de reportes; las conclusiones y el trabajo a futuro se presentan en la sección 6.

## **2. Contexto de aplicación**

El "*sistema de gestión de tutorías*" (SiGeT) tiene como objetivo apoyar la gestión de tutorías definidas en el Título XI del Artículo 61 del Reglamento de Estudios de la UPPuebla como: "*el acompañamiento y la verificación de la trayectoria escolar de los alumnos (tutorados) que realizan los profesores (tutores)*". La Figura 1 muestra las tareas principales y los responsables de implementar el sistema de tutorías [6].

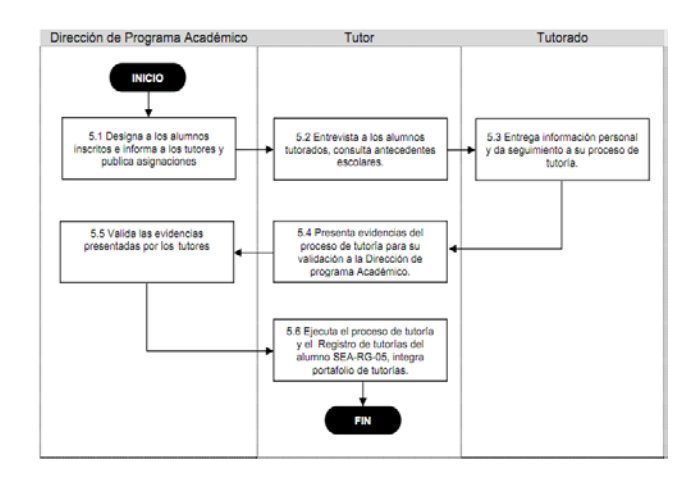

Fig. 1 Diagrama del procedimiento operativo: sistema de tutoría

El sistema forma parte del proyecto "Biblioteca digital semántica", número Promep/103-5/09/4023. A la fecha, se utiliza en el Programa Académico de Ingeniería en Informática y en la Maestría de Ingeniería, su diseño es modular de forma que puede extenderse a otros programas académicos o adaptarse para otras IES.

# **3. Enfoque de investigación**

Los autores opinan que las TICs y las tecnologías de la web semántica como las bibliotecas digitales, pueden apoyar el desarrollo de colecciones y servicios en las IES. En concordancia con la analogía de Witten, Bainbridge y Nichols [2], quienes dicen que en la sociedad del conocimiento, las bibliotecas digitales se asemejan a las instituciones bancarias de economías nacionales o internacionales, dado que se encargan de almacenar, gestionar, preservar y promover la adquisición de bienes, sólo que desde este enfoque de investigación, los bienes se refieren a los datos e información validada a partir de los cuales se pueden generar conocimientos.

Una biblioteca digital semántica (BDS) es un sistema compuesto por materiales, herramientas y significados [1]. Los materiales almacenan todo tipo de información en diferentes formatos, algunos ejemplos son: mapas, videos, imágenes, fotografías, libros, revistas, registros, documentos digitalizados o fichas bibliográficas. Los materiales se almacenan comúnmente en colecciones organizadas de archivos o bases de datos. Las herramientas se utilizan para llevar a cabo tareas con los materiales como preservación, consulta o respaldo. Los significados hacen referencia a la interpretación no ambigua de los términos incluidos en los materiales o en las estructuras que los almacenan.

El manejo de los significados en una BDS se apoya en vocabularios bien definidos o taxonomías temáticas denominadas *ontologías* [4], así como en el uso de metadatos, los cuales se definen como datos altamente estructurados que describen el contenido, la calidad, la condición de uso y otras características de los datos [5].

Los objetivos de una BDS son [2]:

- Cualquier persona puede utilizarla
- El conocimiento se gestiona desde la BDS
- Se puede acceder a la BDS a cualquier hora desde cualquier lugar
- Debe poseer una interfaz amigable, quizás multimodal
- Emplea múltiples dispositivos interconectados

Una biblioteca digital semántica atiende los siguientes niveles de organización del conocimiento [1]:

- Organización de información en bases de datos
- Organización de información en documentos
- Organización de metadatos
- Organización de temas
- Organización de conceptos, términos y relaciones

Tanto los niveles de organización del conocimiento previos, junto con la consideración de las actividades de quienes producen los documentos en una BDS, se consideraron en el diseño de SiGeT. Las tareas que pueden realizarse en este sistema, se describen en la siguiente sección.

## **4. Automatización de tareas**

De forma manual, las evidencias de la actividad tutorial se registran en el formato "SEA-RG-05 Evidencia del proceso de tutorías.docx", el cual es un registro operativo de Secretaría Académica. La Figura 2 muestra parte de este formato.

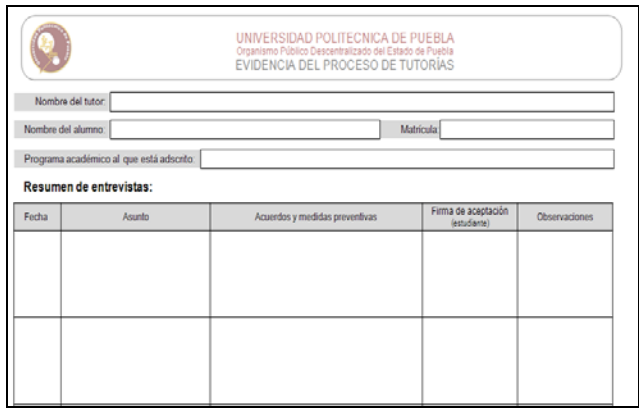

Fig. 2 Registro operativo SEA-RG-05 [7]

De manera tradicional, los formatos SEA-RG-05 se almacenan en un folder que administra el tutor. En promedio, cada tutorado tiene asignados 3 o más formatos, aunado al número de tutorados, el mantenimiento y la consulta suelen complicarse.

La Figura 3 muestra el formato digital correspondiente al registro operativo SEA-RG-05 que se utiliza por el sistema SiGeT. La interfaz desde la que se accede a este formato está compuesta por un marco en la parte superior que funge como encabezado, un menú ubicado en la parte izquierda desde el que se accede a las tareas (algunas de las cuales se muestran en la Figura 4) y un área de trabajo ubicada en la parte inferior derecha. En este registro, se almacena el asunto, los acuerdos y las observaciones de una tutoría, el nombre del tutorado, la fecha de la tutoría y el nombre del tutor.

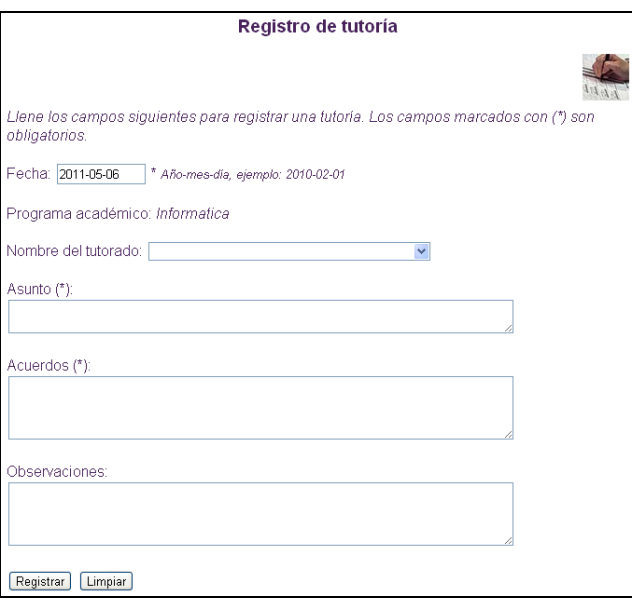

Fig. 3 Formato digital del registro operativo SEA-RG-05 [7]

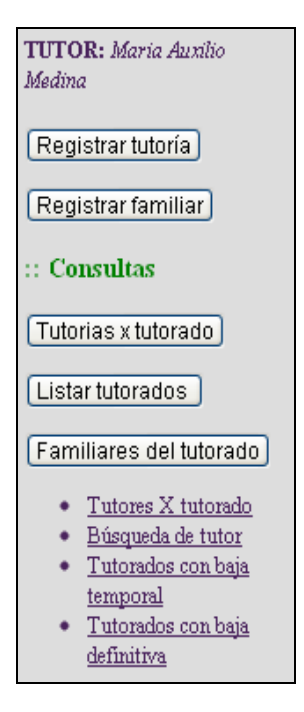

Fig. 4 Menú de tareas de SiGeT

SiGeT hace uso de dos bases de datos: tutorías y control escolar para implementar las tareas de la Figura 4. La base de datos de tutorías contiene datos personales y de contacto de los tutorados y sus familiares, almacena los registros de tutorías y la lista de tutorados con baja temporal o definitiva. De la base de datos de control

escolar se recuperan las calificaciones para estimar el desempeño de los tutorados.

Observe que en la parte superior de la Figura 4, en letras cursivas, el sistema muestra el nombre del tutor que está haciendo uso del sistema. La primera opción, *registrar tutoría*, accede al registro de la Figura 3. En la opción *registrar familiar* se guardan los datos de uno o más familiares del tutorado con el propósito de contactarlo. Es de interés especial contar con los correos electrónicos, así como con el teléfono particular o celular del familiar. Por razones de seguridad, estos datos sólo pueden consultarse por los tutores, no están disponibles para otros usuarios.

Las consultas que puede realizar un tutor son:

1) *Tutorías por tutorado*.- Muestra el número de tutorías que un tutorado ha recibido en un periodo de tiempo. El usuario requiere introducir la fecha inicial y final del periodo. En el diseño se asume que un tutorado recibe a lo más una tutoría por día. La Figura 5 muestra un ejemplo del resultado de esta tarea.

|                   |                                                                 | Tutorias por tutorado                                                          |                                                  |
|-------------------|-----------------------------------------------------------------|--------------------------------------------------------------------------------|--------------------------------------------------|
|                   |                                                                 |                                                                                |                                                  |
|                   | Tutorias impartidas a: LUIS -                                   |                                                                                |                                                  |
|                   | Programa académico: Informatica                                 |                                                                                |                                                  |
| Matricula         | $081100 -$                                                      |                                                                                |                                                  |
| Fecha             | <b>Asunto</b>                                                   | Acuerdo(s)                                                                     | <b>Observaciones</b>                             |
| 2010-<br>11-23    | Desea dar de baja la materia de<br>081100090                    | La cursara cuando sea factible porque desea.<br>realizar la estadia 1          | No asistió en el curso                           |
| 2010-<br>12-15    | Inscripcion de enero-abril 2011                                 | Se saco una copia de su horario. Se inscribira en<br>cuanto este el sistema.   |                                                  |
| $2011 -$<br>02-02 | Inscripción a curso de regularización                           | Se inscribirá al curso de matemáticas                                          |                                                  |
| 2011-<br>04-05    | Desea se le autorice la baja de<br>Seminario de administración. | Se le avisó que es probable curse las asignaturas<br>con alumnos matrícula 09. | La razon de la baja fue el<br>horario de clases. |

Fig. 5 Registro de tutorías de un tutorado

- 2) *Listar tutorados*.- Recupera la lista de los tutorados ordenados por matrícula del tutor.
- 3) *Familiares del tutorado*.- Lista el nombre y los datos de contacto de los familiares del tutorado. Se visualiza también el parentesco. Los valores considerados en el parentesco son: abuela, abuelo, hermana, hermano, padre, madre, primo, prima, tío, tía y otro
- 4) *Tutores por tutorado*.- Devuelve el número de tutores que se le han asignado a un tutorado a lo largo de su trayectoria académica, lista los

nombres de los tutores y los periodos de asignación respectivos.

5) *Búsqueda de tutor*.- Dada la matrícula de un tutorado, y una fecha, esta consulta recupera el nombre del tutor vigente. En la Figura 6 se muestra un ejemplo de la interfaz de entrada a esta tarea.

|                                 | Consulta de tutor                                                                                                    |
|---------------------------------|----------------------------------------------------------------------------------------------------|
|                                 |                                                                                                    |
|                                 | Seleccione el programa académico y posteriormente introduzca la matricula del tutorado para listar los nombres de quienes han<br>sido sus tutores a la fecha. Los campos marcados con (*) son obligatorios. |
| Programa académico: Informática |                                                                                                    |
| Matricula: 081100053            | t                                                                                                    |
| Fecha: 2011-05-06               | * Año-mes-die, ejemplo: 2010-02-01                                                                                                    |
| Consultar<br>Limpian            |                                                                                                    |

Fig. 6 Interfaz para buscar el tutor de un tutorado

- *6) Tutorados con baja temporal*.- Muestra la matrícula, el nombre completo del tutorado, la fecha de baja temporal y la causa de los tutorados con baja temporal de un periodo introducido por el usuario previa selección de un programa académico. Los tipos de baja temporal registrados en la base de datos de tutoría son: por motivos de salud, por adeudo económico o por adeudo de documentos.
- 7) *Tutorados con baja definitiva*.- Similar al anterior, sólo que el tipo de baja es definitiva. Los tipos de baja definitiva previamente registrados son: por cambio de domicilio, porque al tutorado no le gustó la carrera, por incumplimiento al reglamento de permanencia, por razones personales u otro.

Además de las tareas anteriores, los tutores pueden modificar una tutoría si conoce la matrícula del tutorado y la fecha de impartición, actualizar los datos de contacto de un tutorado o de sus familiares, registrar la baja temporal o definitiva de uno de sus tutorados.

Desde el sistema, es posible acceder a una página con información descriptiva de los servicios con los que cuenta un tutorado. Para cada uno de los servicios, se lista el nombre del responsable, la ubicación y el horario de atención. La Figura 7 muestra la descripción al servicio de biblioteca.

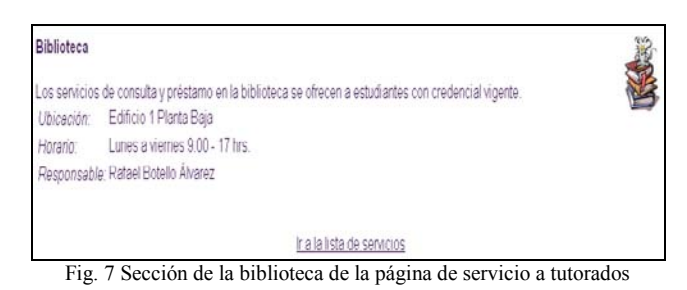

Los servicios que puede utilizar un tutorado son: actividades paraescolares, auditorio, becas, biblioteca, enfermería, laboratorios de biotecnología, electrónica y telecomunicaciones, idiomas, informática, mecatrónica, acceso o publicación al periódico mural, servicio de apoyo al desarrollo humano y servicios escolares.

El sistema SiGeT se ha desarrollado con tecnologías de software abierto, el IDE de XAMPP se utilizó para el prototipo, la versión actual se encuentra en funcionamiento desde un servidor con sistema operativo Red Hat 7.0.; hace uso de bases de datos implementadas en el manejador MySQL y scripts de PHP [1]. Está disponible vía web en:

[http://informatica.uppuebla.edu.mx/~tutoria](http://informatica.uppuebla.edu.mx/~tutorias/index.html) [s/index.html,](http://informatica.uppuebla.edu.mx/~tutorias/index.html) <http://172.16.30.170/~tutorias/index.html>

# **5. Generación de reportes**

Esta sección da una breve descripción de los reportes que se construyen de manera dinámica a partir del acceso a las bases de datos referidas en la Sección 4. A la fecha, los tutores son quienes pueden consultarlos. Existen 2 tipos de reportes:

## **1. Reportes por tutor**

Los reportes por tutor están enfocados a detectar la actividad tutorial de un tutor determinado. Para ésto es necesario indicar el nombre del tutor y el periodo que se desea consultar. Entre ellos se encuentran:

#### *1.1 Reporte con los resultados de primer parcial*

El objetivo de este reporte es identificar el número de materias no acreditadas por los tutorados en el primer parcial del periodo seleccionado. Este reporte está dividido en dos secciones:

- En la primera, se muestra la información detallada de cada tutorado como: matrícula, nombre completo, programa académico, lista de materias no acreditadas y número de materias no acreditadas en el primer parcial del cuatrimestre.
- En la segunda, se relaciona el número de tutorados según la cantidad de materias no acreditadas en el primer parcial del cuatrimestre de acuerdo a los rangos siguientes:
	- o 0 materias no acreditadas.
	- o De 1 a 2 materias no acreditadas.
	- o De 3 a 4 materias no acreditadas.
	- o De 5 a 6 materias no acreditadas.

#### *1.2 Reporte con los resultados al final del periodo*

El objetivo de este reporte es identificar el número de materias no acreditadas por los tutorados al final del periodo seleccionado, mostrando todos los tutorados correspondientes al tutor seleccionado. El formato de presentación es similar al anterior

*1.3 Reporte de tutorados en taller de regularización con 1er parcial no acreditado* 

En este reporte se identifican a los tutorados que están cursando materias en taller de regularización y que no acreditaron en el primer parcial del periodo seleccionado. Si el alumno está en taller de regularización en más de una asignatura, aparecerá más de una vez en el reporte.

*1.4 Reporte de tutorados en baja académica* 

El objetivo de este reporte es identificar a los tutorados que han perdido la calidad de alumno debido a la no acreditación por segunda vez de una materia o varias, según sea el caso.

*1.5 Reporte de tutorados con 15 cuatrimestres o más y menos del 80% de créditos* 

Este reporte recupera los datos de los tutorados que han perdido la calidad de alumno debido a que han alcanzado el máximo tiempo de estancia y no cumplen con un mínimo del 80% de créditos aprobados.

#### *1.6 Reporte del desempeño del tutorado*

El objetivo de este reporte es observar el desempeño del tutorado comparando sus resultados del periodo seleccionado con el inmediato anterior, de igual modo, mostrar los avances logrados hasta el periodo seleccionado. Dependiendo el momento en que se construya el reporte, puede no contarse con toda la información y en este caso, se mostrará la que aplique. Los datos que se presentan son matrícula, nombre completo, porcentaje de créditos aprobados hasta el periodo seleccionado, número de asignaturas cursadas en el periodo anterior al seleccionado, número de materias no acreditadas en el periodo anterior al seleccionado, número de asignaturas cursadas en el periodo seleccionado, número de créditos acumulados en el periodo seleccionado, número de materias aprobadas en el primer parcial del periodo seleccionado y número de materias aprobadas al final del periodo seleccionado.

#### **2. Reportes generales**

Los reportes generales muestran datos de todos los tutorados sin importar el tutor al que hayan sido asignados. Entre éstos se encuentran:

#### *2.1 Reportes de tutorados inscritos al cuatrimestre actual*

El objetivo de este reporte es mostrar a todos los tutorados que se encuentran actualmente inscritos al cuatrimestre, el reporte se ordena por matrícula de menor a mayor.

#### *2.2 Reporte de tutorados por promedio*

El objetivo de este reporte es mostrar el desempeño del tutorado de acuerdo a su promedio general obtenido, el reporte se ordena por promedio general de mayor a menor. La Figura 8 muestra una parte de este reporte.

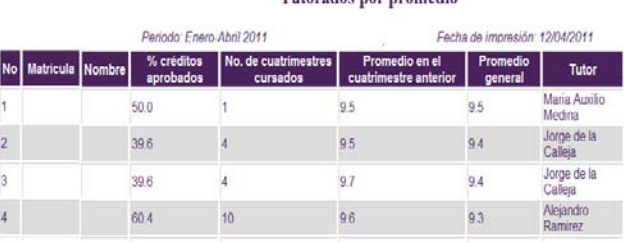

Tutorados nos promodio

Fig. 8 Reporte de tutorados por promedio

Entre los datos que se muestran se encuentran la matrícula, el nombre completo, el porcentaje de créditos aprobados a la fecha, el número de

cuatrimestres cursados, el promedio obtenido en el periodo anterior al actual, promedio general actual y nombre del tutor a cargo del tutorado.

#### *2.3 Reportes de tutorados inscritos al cuatrimestre seleccionado*

El objetivo de este reporte es mostrar las estadísticas de los tutorados correspondientes a cada uno de los tutores activos. Los datos por tutor de este reporte son: número tutorados inscritos, número de bajas, número de tutorados egresados, número de alumnos reinscritos al periodo actual, es decir, que hayan estado de baja temporal y se reincorporen. Ver la Figura 9.

|                               |                                          |                          | <b>Resumen por Tutores</b> |                                       |                      |     |  |
|-------------------------------|------------------------------------------|--------------------------|----------------------------|---------------------------------------|----------------------|-----|--|
|                               | Periodo: Enero-Abril 2011                |                          |                            | Fecha de impresión: 12/04/2011        |                      |     |  |
| <b>Tutorados</b>              | <b>Tutor</b>                             |                          |                            | <b>Total</b>                          |                      |     |  |
|                               | <b>Argelia Berenice</b><br><b>Urbina</b> | <b>Javier</b><br>Caldera |                            | <b>Maria Auxilio</b><br><b>Medina</b> | Rebeca Rodri<br>quez |     |  |
| <b>Inscritos</b>              | 34                                       | 30                       |                            | $\therefore$ 34                       | 23                   | 187 |  |
| <b>Baias</b>                  | $\Omega$                                 |                          |                            | 2                                     | 0                    |     |  |
| Egresados 0                   |                                          |                          |                            |                                       | 0                    | 0   |  |
| Reincritos <sub>0</sub>       |                                          |                          |                            |                                       | 0                    |     |  |
| <b>Exportar datos a Excel</b> |                                          |                          |                            |                                       |                      |     |  |

Fig. 9 Resumen de actividad tutorial por tutor

Observe que en la Figura 9, al igual que en el resto de los reportes, está el enlace "Exportar datos a Excel", lo cual propicia que los datos puedan manipularse también en esta hoja de cálculo, además de ser presentados en la interfaz web de SiGeT. Si desea mayor información del sistema, favor de comunicarse vía correo electrónico con los autores.

## **6. Conclusiones**

El uso de las TICs para llevar a cabo parte del proceso de tutoría nos ha permitido tomar mejores decisiones sobre los tutorados, al tener de manera oportuna información que anteriormente requería mucho tiempo o era prácticamente imposible de tener en los tiempos necesarios.

Se espera que el sistema de SiGeT apoye de forma directa la gestión de tutorías en la UPPuebla, permitiendo dar un seguimiento continuo a lo largo de la trayectoria formativa de los estudiantes, como parte de un afán constante por parte de una universidad que apuesta seriamente a favor de una educación de calidad total.

Como trabajo a futuro se planean dos etapas: la primera es a mediano plazo y trata la incorporación de una herramienta que construya gráficas a partir de consultas específicas de la base de datos que puedan incorporarse en los reportes; la segunda será a largo plazo, en ésta, se

pretende utilizar algoritmos de aprendizaje automático con el propósito de extraer reglas que apoyen la toma de decisiones académicas con base en el análisis de los registros de tutorías.

#### **Agradecimientos**

El sistema SiGeT surgió como parte del proyecto "Biblioteca digital semántica de recursos educativos", (UPPUE-PTC-030, PROMEP /103- 5/09/4023), dirigido por la Dra. María Auxilio Medina Nieto en colaboración con la M.C. Rebeca Rodríguez Huesca, quienes agradecen los comentarios y sugerencias emitidas por los profesores del Programa Académico de Ingeniería en Informática.

## **Referencias**

- [1] S. Ryszard Kruk., B. McDaniel. Semantic digital libraries. Springer. 2010.
- [2] I.H. Witten, D. Bainbridge, D.M. Nichols. How to build a digital library. Morgan Kauffmann. Segunda Edición. 2009.
- [3] J. Pavón. Creación de un portal con PHP y MySQL. Tercera edición. Alfaomega. 2007.
- [4] A. Moreira, L. Alvarenga, P. Oliveira. "Thesaurus" and "ontology: " a study of the definitions found in the computer and information science literature, by means of an analyticalsynthetic method. Knowledge Organization, 2004, vol. 31, nº 4, p. 231-244.
- [5] B. Silverschatz. Fundamentos de bases de datos. McGraw-Hill. Cuarta edición. 2002.
- [6] Procedimientos de Secretaria Académica. SEA-PO-04 Proc. Sistema de tutoría\_R4.pdf. *Documento oficial*. Universidad Politécnica de Puebla. 2010.
- [7] Registro operativo del sistema de gestión de la calidadupp/secretaria académica. SEA-RG-05 Evidencia del proceso de tutorías.docx. *Documento oficial*. Universidad Politécnica de Puebla. 2010.